Békés megye településeinek 2009. évi néhány adata áll rendelkezésre a honlapról letölthet® bekes\_forr.txt (tabulátorokkal tagolt, UTF-8 kódolású) szövegállományban.

- 1. Nyissuk meg táblázatkezel® program segítségével a bekes\_forr.txt fá jlt úgy, hogy az els® beolvasott adat az A1-es cellába kerüljön. A táblát mentsük a táblázatkezelő saját formátumában i224 néven.
- 2. Az adattáblát rendezzük a települések neve szerint ábé
é sorrendbe.
- 3. Alakítsuk ki és formázzuk a minta szerinti fejlécet és feliratokat a megfelelő cellákban. Az első sor celláiban lévő szövegek hosszúak, ezért a mintának megfelelően, 90°-kal elforgatva, sortöréssel jelenjenek meg. A feliratok félkövér betűstílusúak legyenek.
- 3. Az F2:F76 cellákban számítsuk ki három tizedes jegyre kerekítve az egyes települések népsűrűségét. A G2:G76 ellákban, hasonló módon három tizedes jegyre kerekítve határozzuk meg, hogy a településeken egy lakásban hányan élnek.
- 4. Határozzuk meg a C77:E77 ellákban a megye településeinek összes területét, népességét és lakásainak számát.
- 5. A J2:K3 ellákban a települések közül a legnagyobb és a legkisebb területe és a település neve jelenjen meg.
- 6. A települési adatokból végezzünk elemzést az alábbiak alapján:
	- a. Határozzuk meg a J7:L7 tartományban, hogy hány város, nagyközség és község van az adatforrásunkban.
	- b. Írassuk ki a J8:L8 ellákban, hogy a különböz® típusú településeken hányan élnek összesen Békés megyében.
	- c. Számoljuk ki a J9:L9 tartományban, hogy településtípusonként mennyi a népsűrűség átlaga.
	- d. A J7:L9 cellákban a számolt értékeknek megfelelő mértékegységekkel jelenjenek meg az értékek.

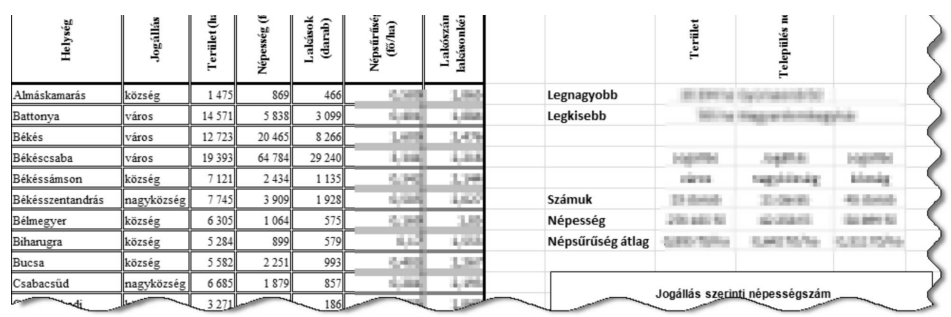